**NOTICE RAPIDE**

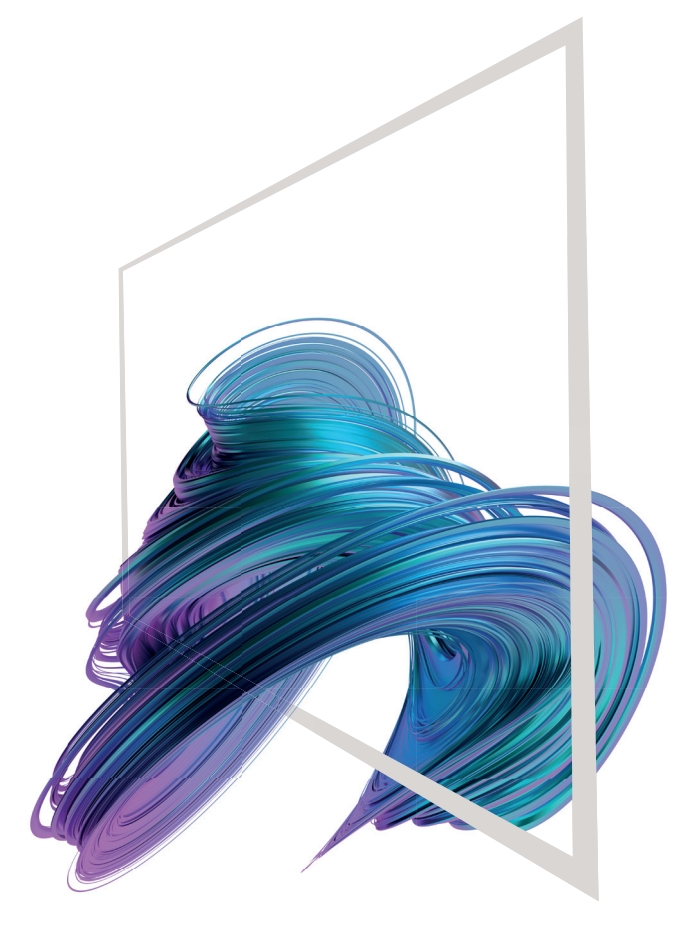

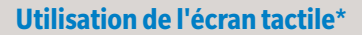

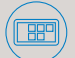

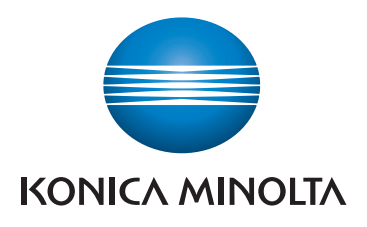

# **bizhub 650i/550i/450i/360i/300i/250i**

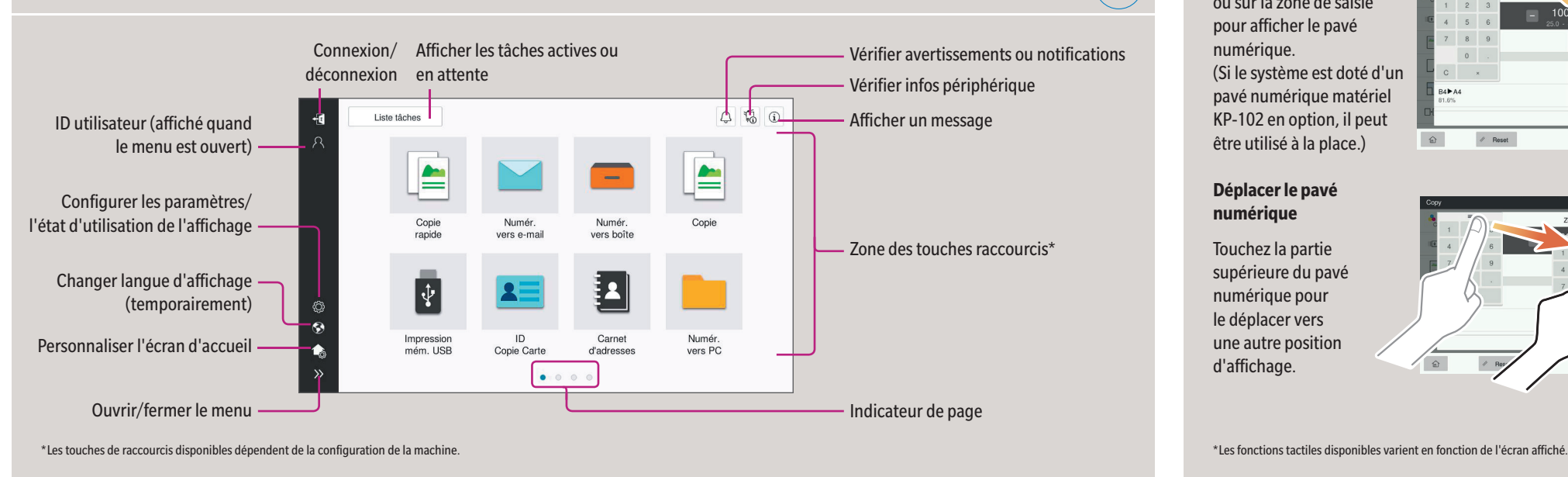

## Gestes d'écran

- **1. Appuyer** pour sélectionner ou déterminer un menu.
- **2. Faire glisser** pour défiler une liste ou une page.
- **3. Glisser** pour déplacer une barre de défilement ou un document.
- **4. Faire un panoramique** pour déplacer une image affichée.

### **Afficher le pavé numérique**

Appuyez sur les chiffres ou sur la zone de saisie pour afficher le pavé numérique.

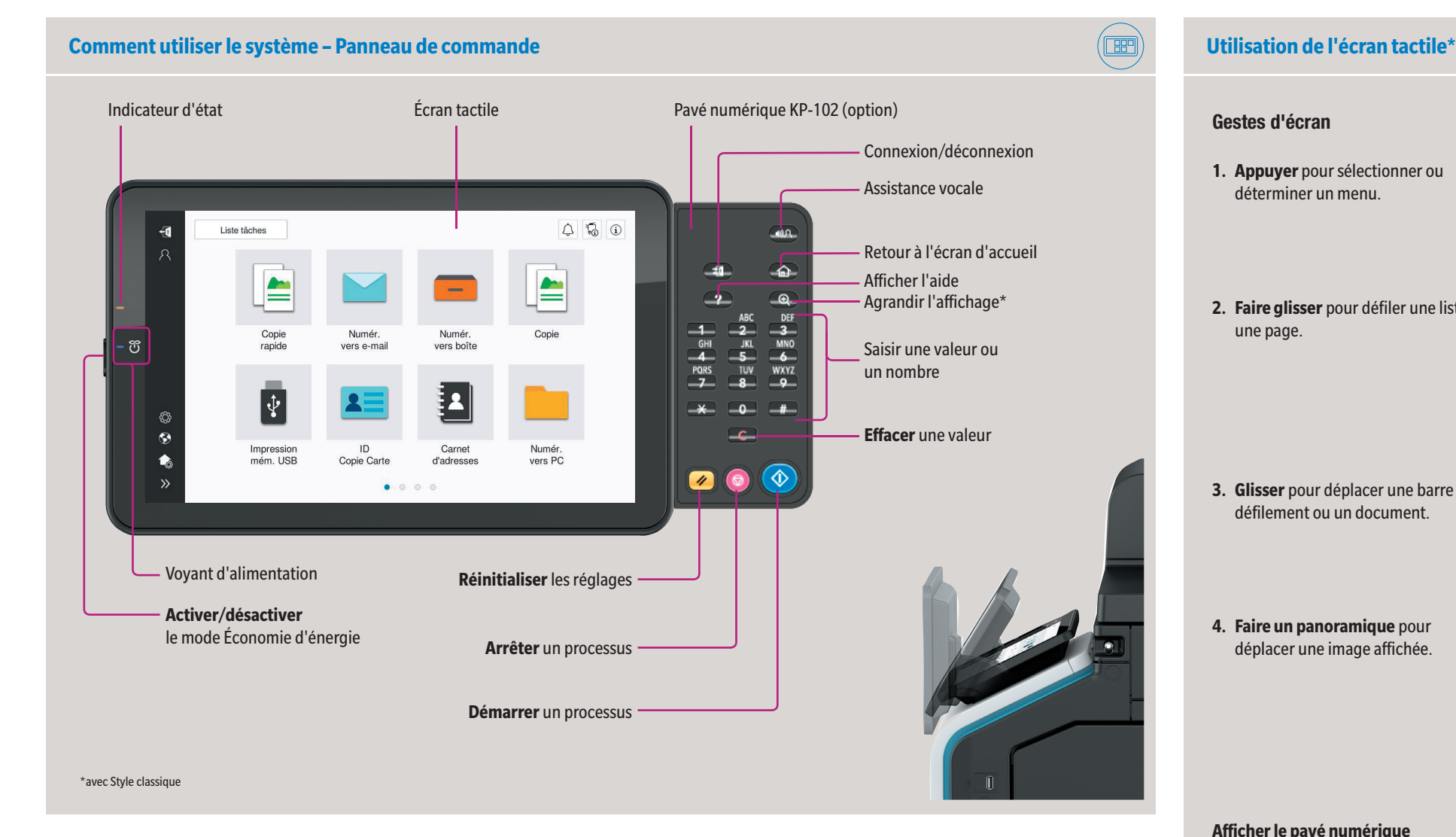

(Si le système est doté d'un pavé numérique matériel KP-102 en option, il peut être utilisé à la place.)

### **Déplacer le pavé numérique**

Touchez la partie supérieure du pavé numérique pour le déplacer vers une autre position d'affichage.

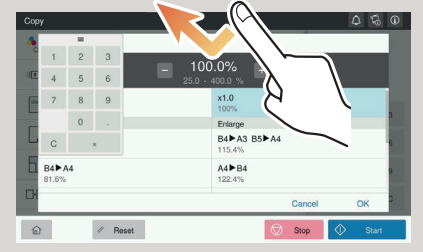

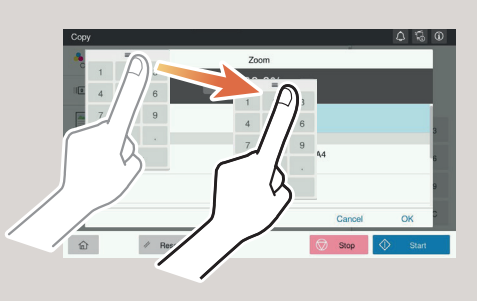

# **Écran tactile – Page d'accueil**

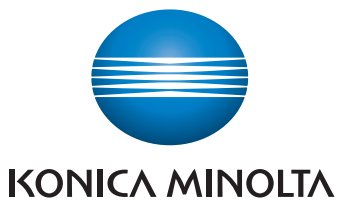

# **bizhub 650i/550i/450i/360i/300i/250i**

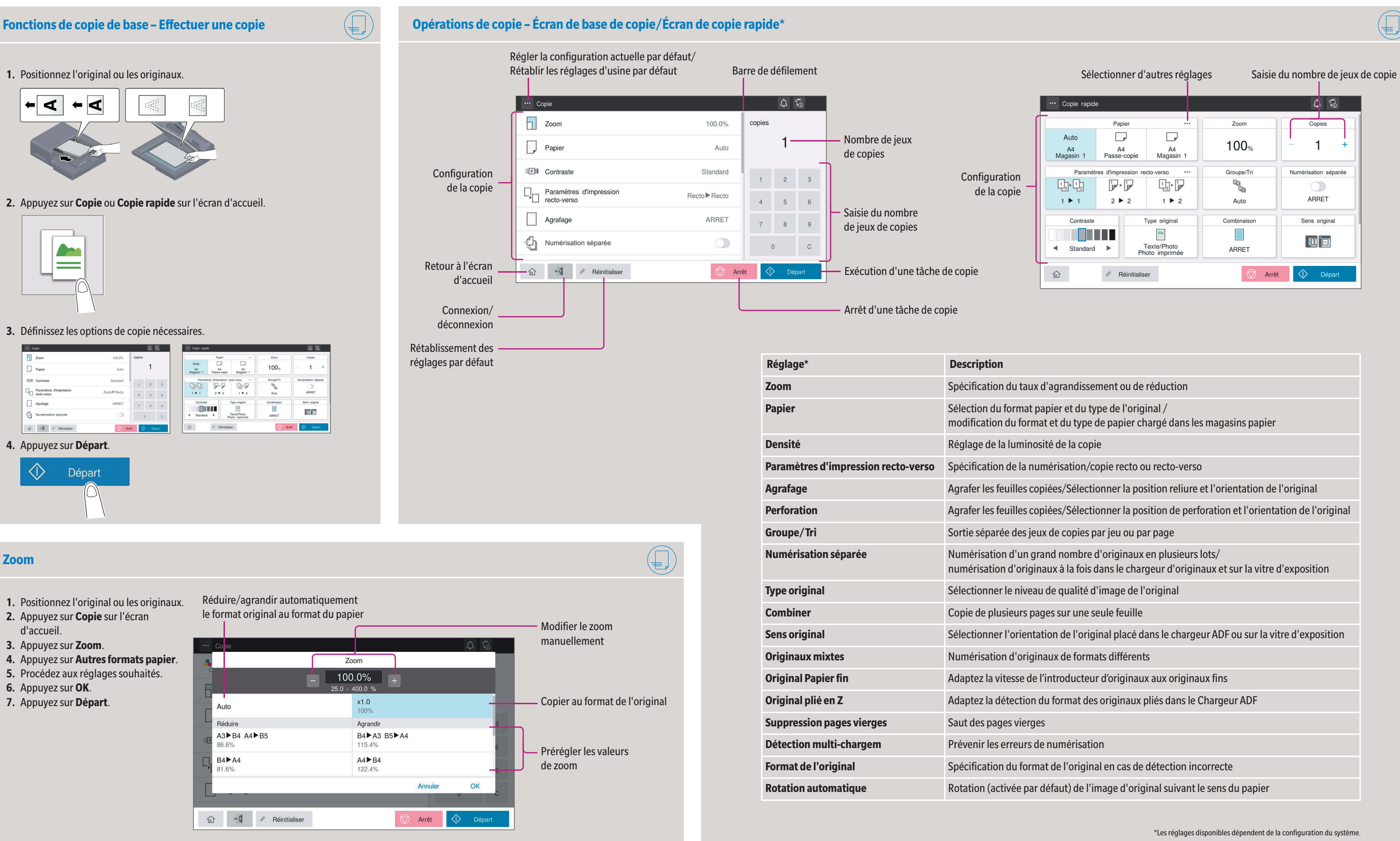

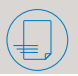

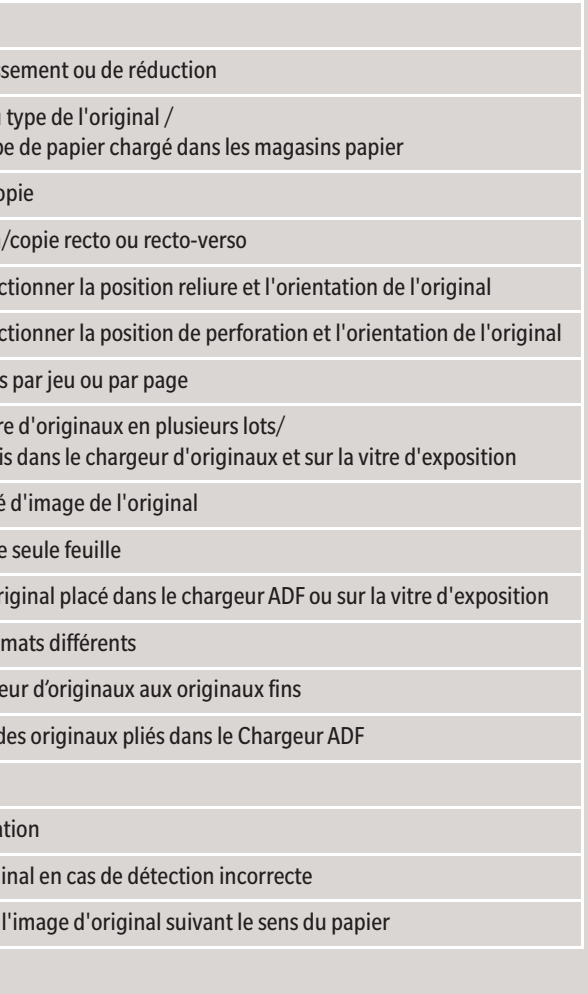

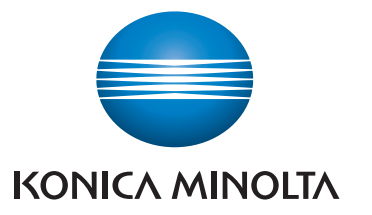

# **bizhub 650i/550i/450i/360i/300i/250i**

\*Les réglages disponibles dépendent de la configuration du système.

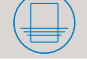

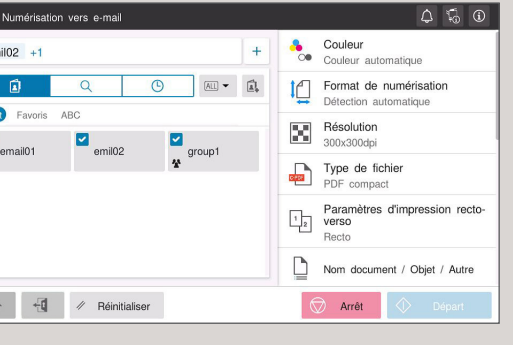

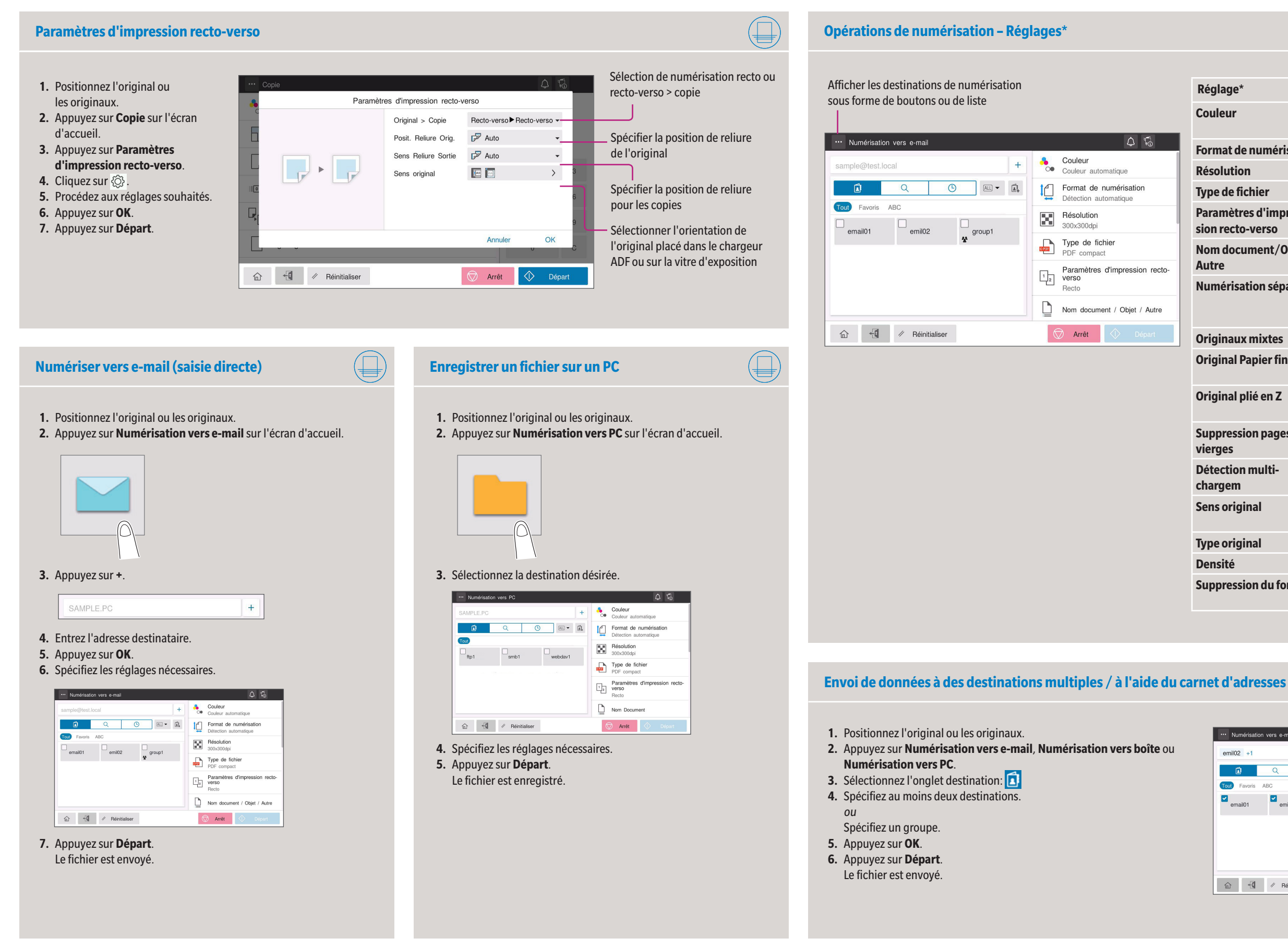

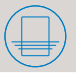

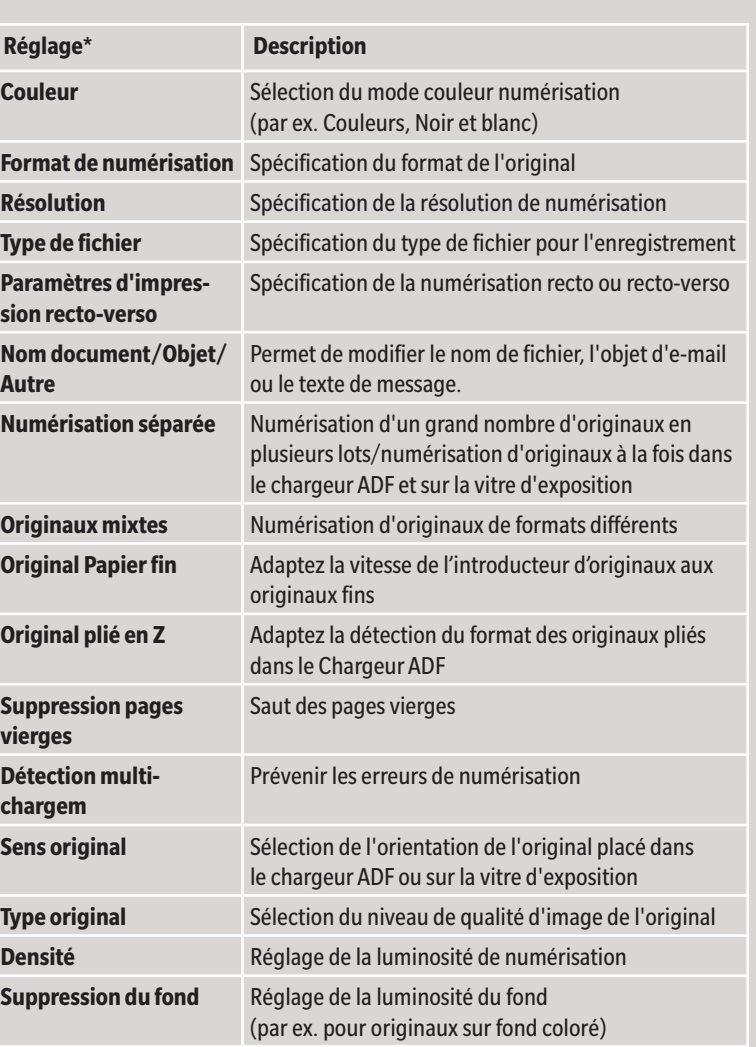

# **bizhub 650i/550i/450i/360i/300i/250i**

- **1.** Appuyez sur **Utilitaires** sur l'écran d'accueil.
- **2.** Appuyez sur **Utilitaires > Boîte > Liste des boîtes utilisateurs.**
- **3.** Appuyez sur **Nouvel enregistrement.**
- **4.** Saisissez les informations de destination et appuyez sur **OK.**

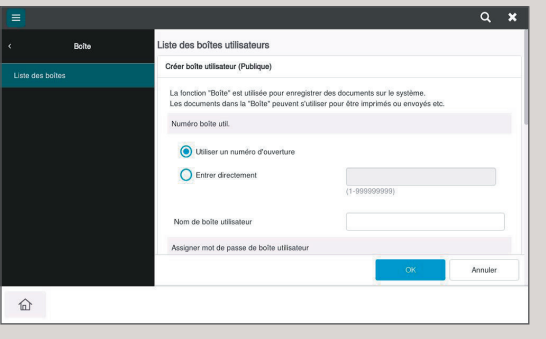

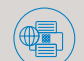

\* uniquement avec l'option fax

## **1.** Positionnez l'original ou les originaux.

**2.** Branchez le périphérique mémoire USB sur le port USB.

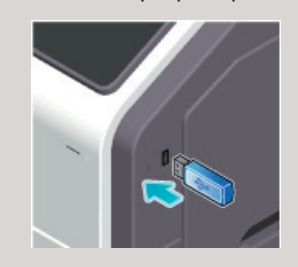

- **3.** Appuyez sur **Impression mémoire USB** sur l'écran d'accueil.
- **4.** Sélectionnez le fichier souhaité.

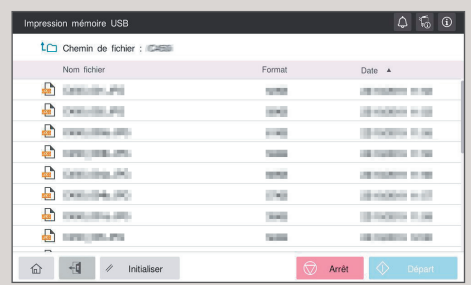

### **5.** Spécifiez les réglages nécessaires.

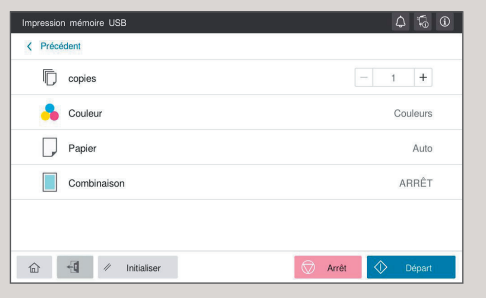

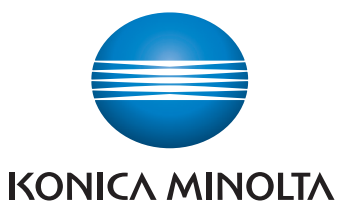

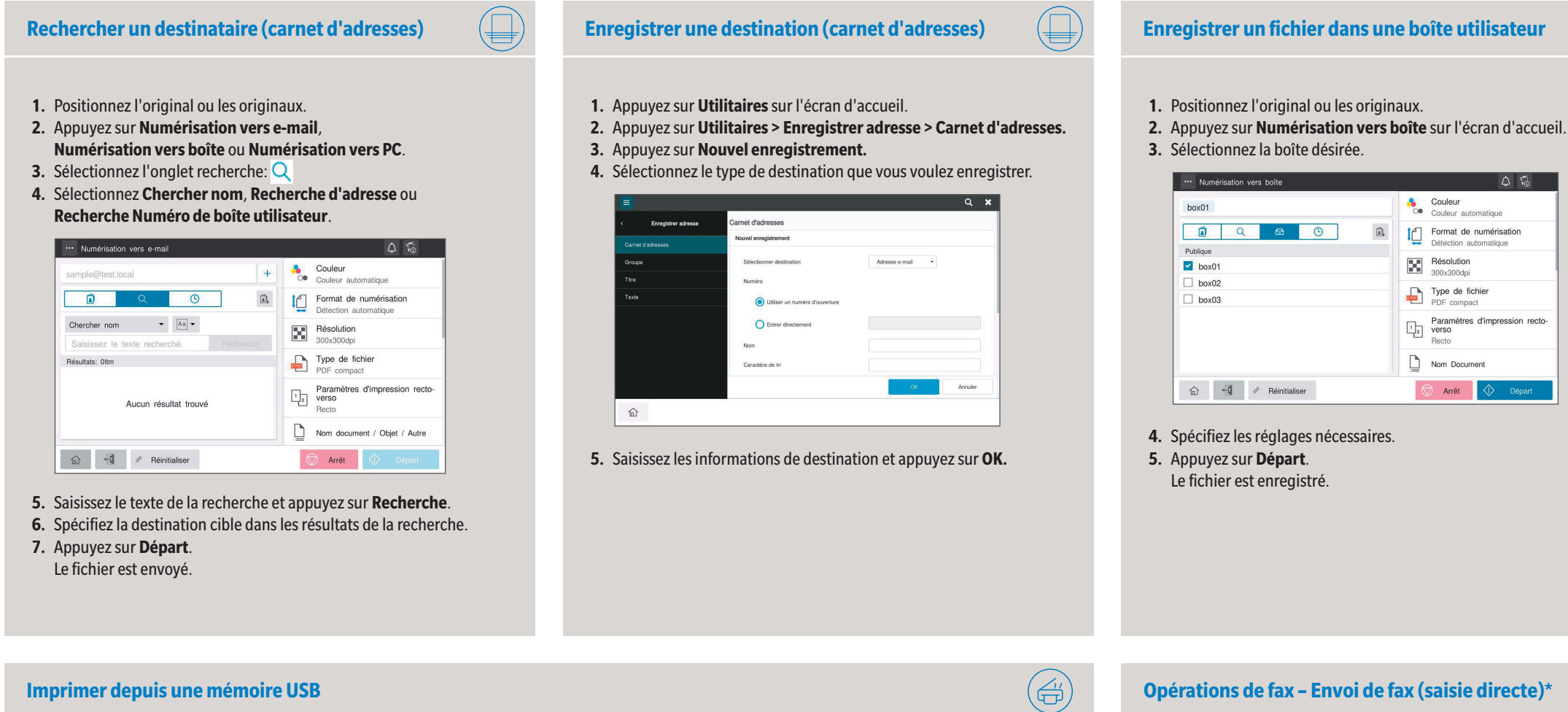

**6.** Appuyez sur **Départ**. Le fichier est imprimé.

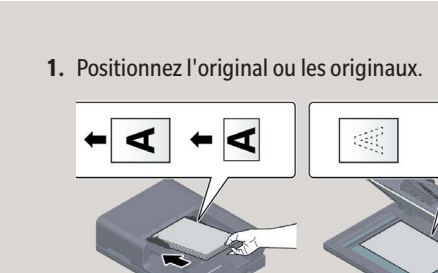

### **2.** Appuyez sur **Fax** sur l'écran d'accueil.

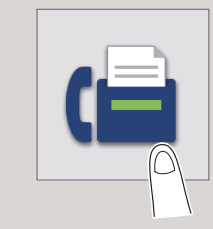

**3.** Appuyez sur l'onglet saisie directe:

**4.** Saisissez le numéro de fax.

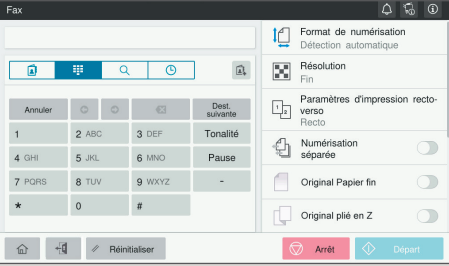

**5.** Appuyez sur **OK**.

**6.** Spécifiez les réglages nécessaires. **7.** Appuyez sur **Départ**.

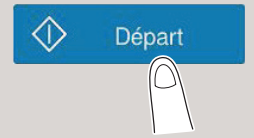

Le fichier est envoyé.

## **Créer une boîte utilisateur**

 $\circledcirc$ 

 $\begin{array}{c} \Delta \quad \Omega \quad \text{on} \end{array}$ 

Couleur<br>Couleur automatique Format de numérisation

Résolution Type de fichier Paramètres d'impression recto-<br>
Paramètres d'impression recto-<br>
Recto<br>
Recto

 $\sum_{i=1}^{n}$  Nom Document  $\bigotimes$  Arrêt

 $\overrightarrow{\mathbb{A}}$ 

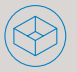